# *Distances des amas et diagramme HR avec Geogebra*

# **Introduction**

La collecte des données de bonne précision obtenue avec le satellite astrométrique Hipparcos a élargi la sphère où l'astronome peut placer un objet à sa distance réelle. Les futures mesures du satellite *Gaia*, actuellement en collecte de données, vont permettre d'atteindre la distance Soleil-centre galactique. Jusque là, la distance des amas par l'ajustement sur le diagramme HR était la méthode sûre pour ces objets après correction de l'absorption interstellaire.

Cette méthode reste encore valable pour tous les amas observables au delà de la limite de précision d'Hipparcos.

C'est pourquoi, avec l'outil *Geogebra*, nous allons pouvoir facilement traiter de nombreux diagrammes d'amas publiés dans la littérature astronomique.

# **Principe**

Les étoiles d'un amas à cause de leurs lointaines distances sont considérées toutes à la même distance de nous.

Le diagramme HR ou diagramme primitivement *type spectral – magnitude absolu* M<sub>v</sub> (ou encore température – luminosité) fait apparaître facilement la séquence principale et la branche des géantes. Le point de départ des étoiles de la séquence principale vers les géantes rouges donne en prime l'âge de l'amas.

Pour rendre plus facilement mesurable le type spectral, on utilise à sa place l'*indice de couleur* (B-V) et mieux  $(B-V)_0$  <sup>1</sup>pour quantifier cette coordonnée.

Toutes les étoiles étant décalées de la même distance par rapport à la distance conventionnelle de 10 parsecs de la magnitude absolue, les magnitudes observées de toutes les étoiles sont affectées d'une même constante appelée *module des distance* :

$$
m - M = 2.5\log\frac{d^2}{10^2}
$$

$$
= m - M = 5\log d - 5
$$

où *m* est la magnitude mesurée corrigée de l'absorption interstellaire, *M* magnitude absolue et **d** la distance en parsecs (206 653 unités astronomiques).

L'obtention de = *m* - *M* par décalage dans le diagramme HR permet d'accéder à la distance à la distance.

# **Méthode**

Les observateurs des amas ayant publié des mesures photométriques sont nombreux. On trouve facilement leur publications de diagrammes d'amas avec l'indice (B-V) et la magnitude apparente pour coordonnées.

Comment à partir d'un diagramme HR de référence, superposer rapidement et avec les bonnes échelles les images des diagrammes, les ajuster et mesurer le décalage en magnitude pour obtenir le module des distances?

– on insère l'image du diagramme HR. Les échelles des coordonnées sont superposées aux abscisses et ordonnées de la fenêtre graphique. Sur les deux axes de coordonnées, une unité de Geogebra correspond à une unité du graphique.

– un décalage approprié amène un point du graphique à être pris comme référence. Par exemple, le point des diagrammes de l'amas (B-V) = 0, *m* = 15 sera amené à l'origine (0,0) de le fenêtre graphique.

– on insère alors l'image du diagramme de l'amas. A l'aide de curseur, elle sera dilatée dans les deux dimensions de façon à avoir les mêmes échelles que le diagramme HR. L'image sera ensuite translatée pour que les coordonnées coïncident exactement.

– la mesure du décalage en magnitude pour amener la superposition de la séquence principale de l'amas avec celle du diagramme HR donne immédiatement le module des distances et, après calculs, la distance de l'amas en parsecs.

 $<sup>1</sup>$  Après correction de l'absorption interstellaire.</sup>

PhM - Obs. Lyon - Distances d'amas avec Geogebra (2015/04/01 - diagamHR.wpd) 1/4

# *Construction et mesures avec Geogebra*

**Convention** : les textes en **gras** et police Arial sont des textes à écrire dans la *fenêtre de saisie* ou apparaissent dans la *fenêtre algèbre* de l'application Geogebra.

Exemple, positionnement d'un point A à l'abscisse xa et d'ordonnées 0 :

**A = (xa, 0)**

#### **Les objets à visualiser et les repères**

Avant de commencer à insérer des images, il faut regarder les amplitudes et domaines des coordonnées.

L'indice (B-V) sera en abscisses et varie de -1.5 à 2, les magnitudes en ordonnées peuvent aller de -5 à 30.

Les amplitudes des deux coordonnées étant différentes, nous compenserons cet effet dans la fenêtre graphique en adaptant le rapport de visualisation des échelles à qui l'on donnera une valeur entre 5 et 10 suivant les amas et leur magnitude limite (valeur adaptable à tout moment).

Avec les magnitudes, apparaît un deuxième problème, celles-ci décroissent en allant de bas en haut.

On palie à cette difficulté en recréant sur ou à côté une nouvelle série de repères qui aura la même échelle (1 unité Geogebra = 1 unité magnitude), mais annotée en magnitude. Il faudra bien se souvenir quelle magnitude est superposée à l'ordonnée zéro. Il sera alors possible de cacher les repères Geogebra des ordonnées.

#### **Echelle des magnitudes**

Cacher les valeurs des ordonnées (case non cochée)

Pour changer le sens des ordonnées avec le point origine à la magnitude m = 15, on écrit les valeurs des repères par la séquence :

# **yval** = Séquence[ Texte[ m<sub>0</sub> - i, (0.06, i - 0.2 )], i, 0, m<sub>min</sub>, y ]

où **m<sup>0</sup>** est la magnitude qui sera placée à l'ordonnée origine, **m<sup>m</sup> in** la magnitude absolue des étoiles les plus brillantes du diagramme, de 15 à 3 suivant les distances des amas,

y l'écart entre deux repères marqués, pris dans le TD à 5,

0.06 et 0.2 des décalages pour que l'écriture ne se fasse pas sur les traits de repères (valeurs ajustables).

! Outil **ygrad** pour construire l'échelle des magnitudes

Pour créer l'échelle des magnitudes utiliser l'outil Geogebra : **ygrad** à charger dans la barre d'outils et de commandes.

Pour créer le long de l'axe des ordonnées, une graduation de valeurs décroissantes comme les magnitudes dans le diagramme HR.

Syntaxe :

#### **nom\_objet = ygrad[mmax, m,inc,dx,dy]**

données d'entrée :

**mmax** magnitude la plus grande de départ en bas de l'échelle

- **m** amplitude de la plage de magnitude
- **inc** incrément entre chaque valeur
- **dx** décalage en x de l'écriture des valeurs
- **dy** décalage en y de l'écriture des valeurs

## Exemple :

Entrer **vgr=ygrad[ 30 , 35 , 5 , -0.2 , 0.2 ]** dans la fenêtre de saisie donne les valeurs des graduations ci-contre. Cette graduation peut être changée à tout moment en réécrivant **vgr** avec d'autres valeurs.

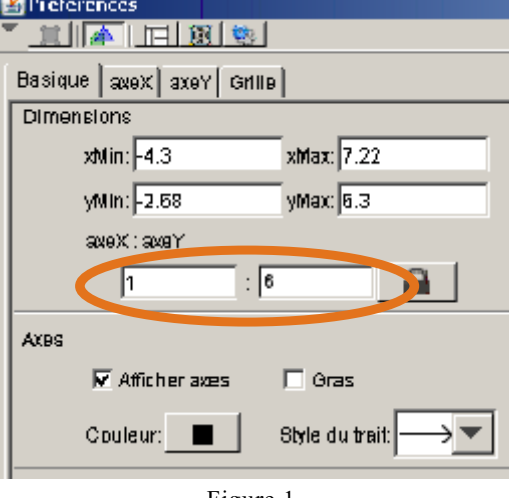

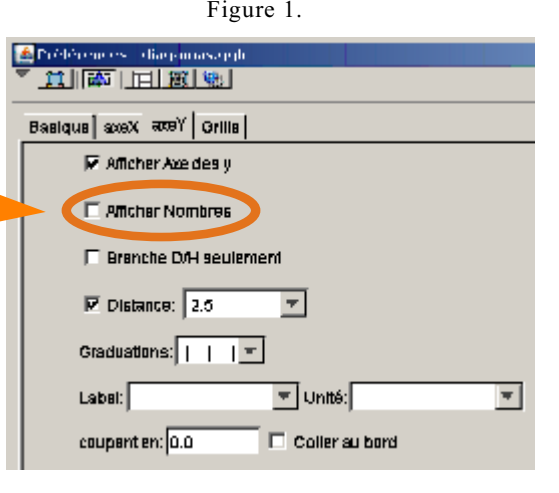

0.6

45.

n.

5.

10.

15.

20.

25.

-0.6

# **Diagramme HR de référence**

Pour amener l'image et les échelles des coordonnées à coïncider avec les échelles de la **page Graphique**, on utilisera trois points mis dans **Coin1**, **Coin2** et **Coin4**.

Quatre données, sous forme de curseurs, sont nécessaires pour placer et déplacer les trois points et positionner l'image à sa bonne place :

- **x1** et **y1** deux curseurs pour faire la translation de l'image en abscisses et ordonnées

- **lg\_1** : curseur largeur de l'image

- **lh\_1** : curseur hauteur de l'image

Il en sera de même pour les autres images des graphiques d'amas, en utilisant l'indice 2 (**x\_2**, **y\_2**, **lg\_2** et **lh\_2**).

Une fois que l'image du diagramme HR sera en position, il est possible de cacher les curseurs et les points.

### **Coordonnées des points A, B, C**

Le point **B** n'est qu'une translation horizontale du point **A** de **lg\_1**. Le point **C**, est une translation verticale du point **A** de **lh\_1**.

Quant au point **A**, il sert à amener le point image choisi sur le point origine, mais de plus il faut que ce point choisi ne bouge plus quand la grandeur de l'image change soit en abscisses, soit en ordonnées.

 $\mathsf{c}$ .

 $lh_1$ 

 $x_1$ ·lg<sub>1</sub>

 $\sqrt{y_1 \cdot \ln_1}$ 

 $x_1'.$ lg<sub>1</sub>

 $lh_1$ 

Les coordonnées de **A** une fois l'origine située, devront être proportionnelles aux changements de grandeur de l'image, ce qui s'obtient en multipliant respectivement **x\_1** et **y\_1** par **lg\_1** et **lh\_1** :

$$
A = (x_1 \cdot \text{lg}_1, y_1 \cdot \text{lh}_1)
$$
  
\n
$$
B = (x(A) + \text{lg}_1, y(A))
$$
  
\n
$$
C = (x(A), y(A) + \text{lh}_1)
$$

A l'insertion de l'image, on peut donner comme valeurs de départ :

**0** à **x\_1** et **y\_1**

**1** à **lg\_1** et **lh\_1** ou la valeur des amplitudess des coordonnées sur le graphique.

Si le graphique a un aspect déséquilibré entre les abscisses et ordonnées (images très grande ou très petite en ordonnées), on jouera sur la présentation en changeant le rapport des **axes X** et **Y** dans l'onglet **Préférences/Basique** le rapport **axeX:axeY** (voir Figure 2 ci-dessus).

L'image du diagramme HR à insérer est *diagrammeHR.gif* Les plages des coordonnées des graphiques à étudier sont :

 $-$  abscisses : indice (B-V) de -0.5 à 2

– ordonnées : magnitudes absolues de 15 à -7 pour le diagramme HR et jusqu'à 30 pour les amas. Ne pas oublier que les amas en général plus lointains ont des magnitudes apparentes nettement plus grandes (20 à 30).

 $y_1'$ ·lh<sub>1</sub>'

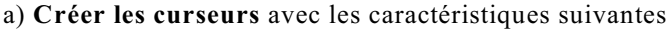

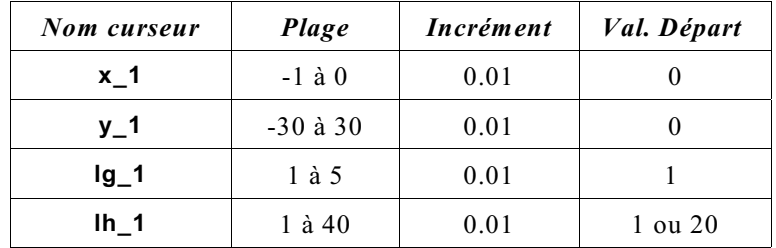

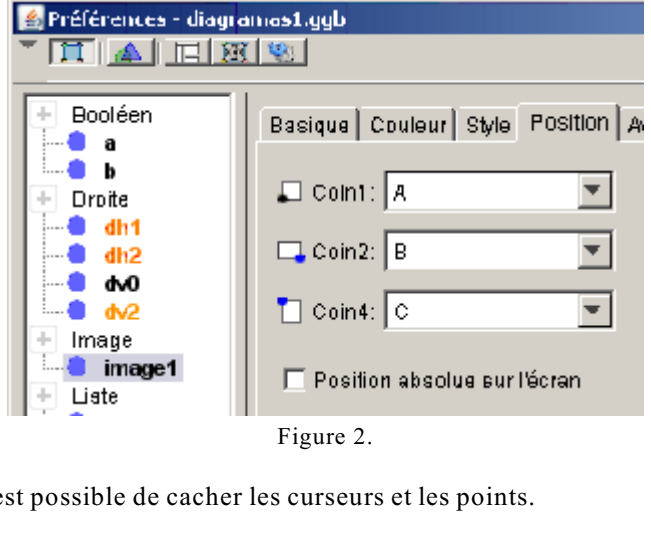

Figure 3.

Point choisi pour être sur l'origine des coordonnées

de la fenêtre

 $lg<sub>1</sub>$ 

 $lg<sub>1</sub>$ 

PhM - Obs. Lyon - Distances d'amas avec Geogebra (2015/04/01 - diagamHR.wpd) 3/4

 $\overline{\bullet}$  R

 $\bullet$  R

b) **Créer les 3 points** qui vont positionner le graphique

 $A = (x_1 \cdot 1g_1, y_1 \cdot 1h_1)$  $B = (x(A) + lg_1, y(A))$  $C = (x(A), y(A) + lh_1)$ 

c) **Insérer l'image** et affecter à **Coin1**, **Coin2** et **Coin4** les poins **A**, **B** et **C**.

*- réglage des abscisses*

1) - En se servant du curseur **x1** amener le zéro des (B-V) sur le zéro des abscisses

2) - en jouant sur la grandeur de l'image **lg\_1**, amener les échelles des (B-V) à coïncider avec l'échelle des abscisses.

*- réglages des ordonnées*

1) - Avec le curseur **y\_1**, amener le repère des magnitudes 15 de l'image sur la valeur correspondante des ordonnées

2) zoomer l'image en ordonnées avec le curseur **lh\_1** pour faire coïncider les repères comme pour les abscisses.

Reproportionner le graphique en jouant sur le rapport **axeX:axeY** (Figure 2).

#### **Opacité variable des diagrammes**

Il est utile de pouvoir faire apparaître, cacher ou atténuer les images des diagrammes qui se superposent pour la mise en place. Pour faire ceci , il est possible de jouer sur l'*opacité* des images.

! Créer un curseur **Opacite** : plage 0 à 1, incrément 0.01.

Pour faire varier l'opacité linéairement on rentrera dans la case **Opacité**, une fonction de ce curseur :

> Diagramme HR **Opacite** Diagramme d'amas **1 - Opacite**

Preferences - dragramas2.ggb [其本] 国 圆 物] **Droite** Basique | Couleur | BMe | Pasifion Avancé |  $dh20$ Condition pour afficher l'objet-Image **I** image1 **C** Image2 Liste Couleurs dynamiques -a va Rouge: 0 Nombre · Opacite  $\mathsf{Vert}:\overline{\mathsf{I}\hspace{-0.5pt}\mathsf{I}}$ а°т  $\overline{a}$  $BBox$   $\boxed{0}$  $\circ$   $\cdot$ Opacité: 1 - Opacite™ a las  $\oplus$  in,  $|_{\text{ROB}}$   $\neq$  $\mathbf{m}$ 

A **Opacite = 0**, seul l'amas est visible, quand l'**Opacite = 0.5**, les

deux diagrammes sont visibles et atténués, et **Opacite = 1**, seul le diagramme HR est visible.

On peut aussi utiliser les fonctions : **Opacite^2** et **2 Opacit - Opacite^2**.

Dans ce cas quelles variations ?

# **Diagramme d'amas**

Insérer maintenant le diagramme d'amas. Pour commencer on prend le diagramme des Hyades (*Hrhyad.gif*) ou des Pléiades (*Hrplei.gif*) et répéter les opérations a), b) et c).

Il faut donc créer :

– quatre curseurs : **x\_2**, **y\_2**, **lg\_2** et **lh\_2**

– les trois points de placement : **D**, **E** et **F**.

**Insérer** l'image, la placer par la même démarche que précédemment.

Mettre sa fonction d'opacité.

On peut alors cacher tous les curseurs sauf **y\_2** qui va nous permettre d'ajuster la séquence principale de l'amas sur séquence principale du diagramme HR.

# **Module de distance**

Translater le diagramme d'amas jusqu'à la meilleure superposition visuelle des séquences principales.

A l'aide d'une droite horizontale **dhm** assujettie à un curseur **ymag** (min 0, max 10, incrément 0.01), se placer sur la nouvelle position en ordonnées du repère de l'amas qui a servi de référence (15 pour le diagramme HR et les Hyades ou Pléiades).

La valeur de **ymag** est le décalage en magnitude et correspond au module de distance.

Calculer sa distance en parsecs :

#### **distance = 10^(ymag / 5 + 1)**

**Remarque** : à la place du diagramme HR conventionnel utilisé, on peut construire et insérer un diagramme HR construit à partir des données du catalogue d'Hipparcos.